# Slide 1 - Slide 1

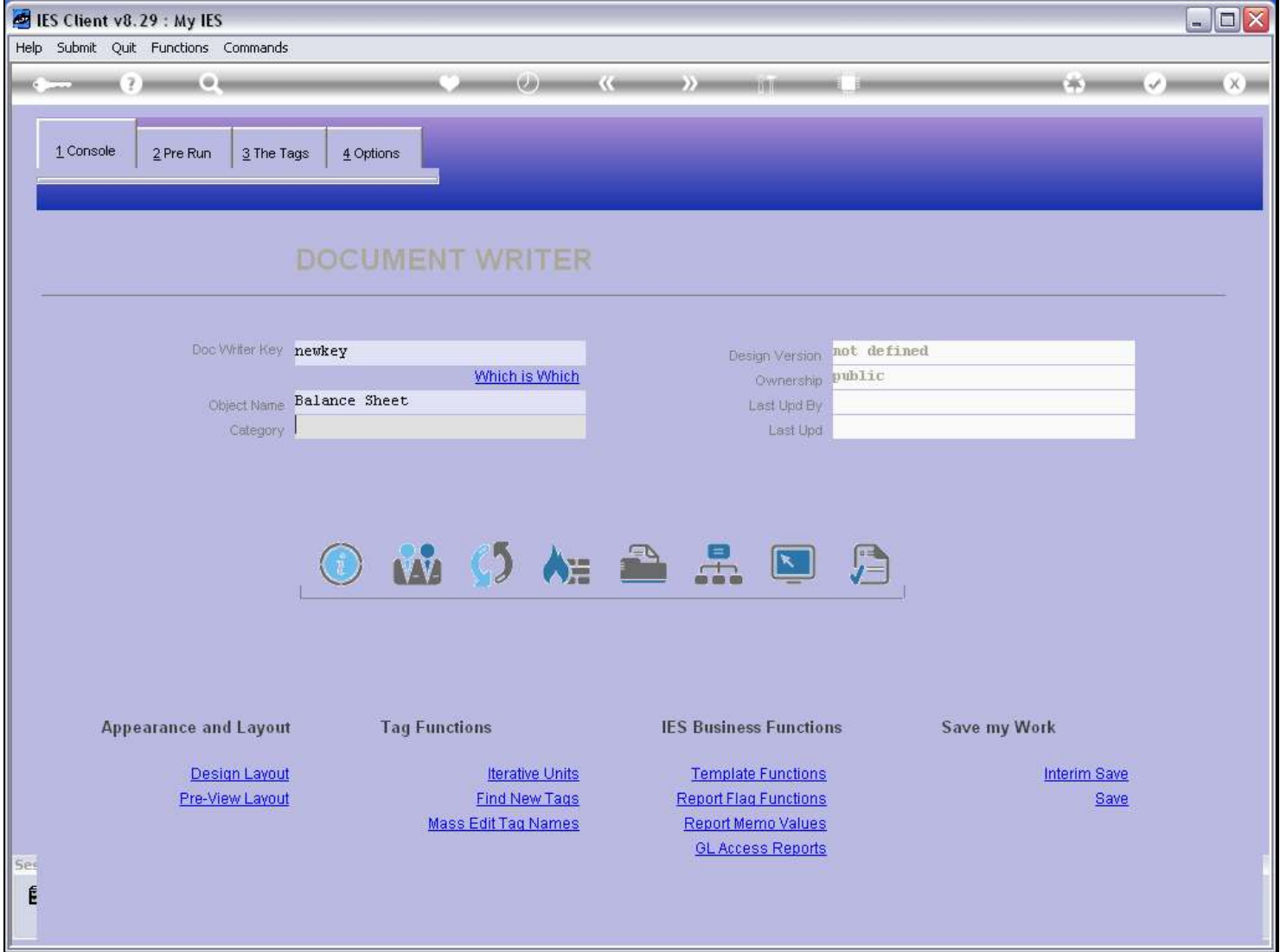

### Slide notes

Immediately after selecting the Category for a Report, the system moves us to the Notes field.

## Slide 2 - Slide 2

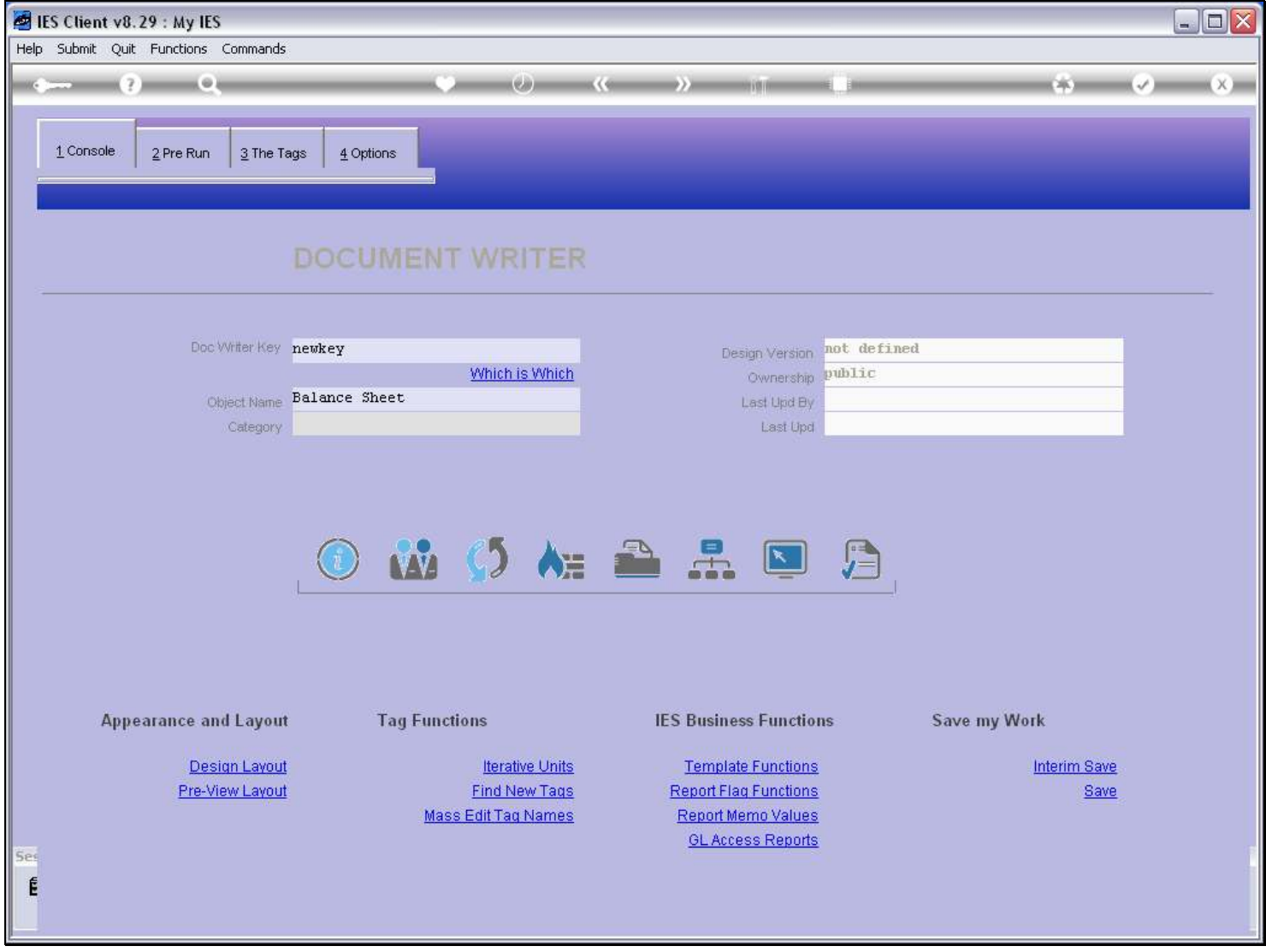

#### Slide 3 - Slide 3

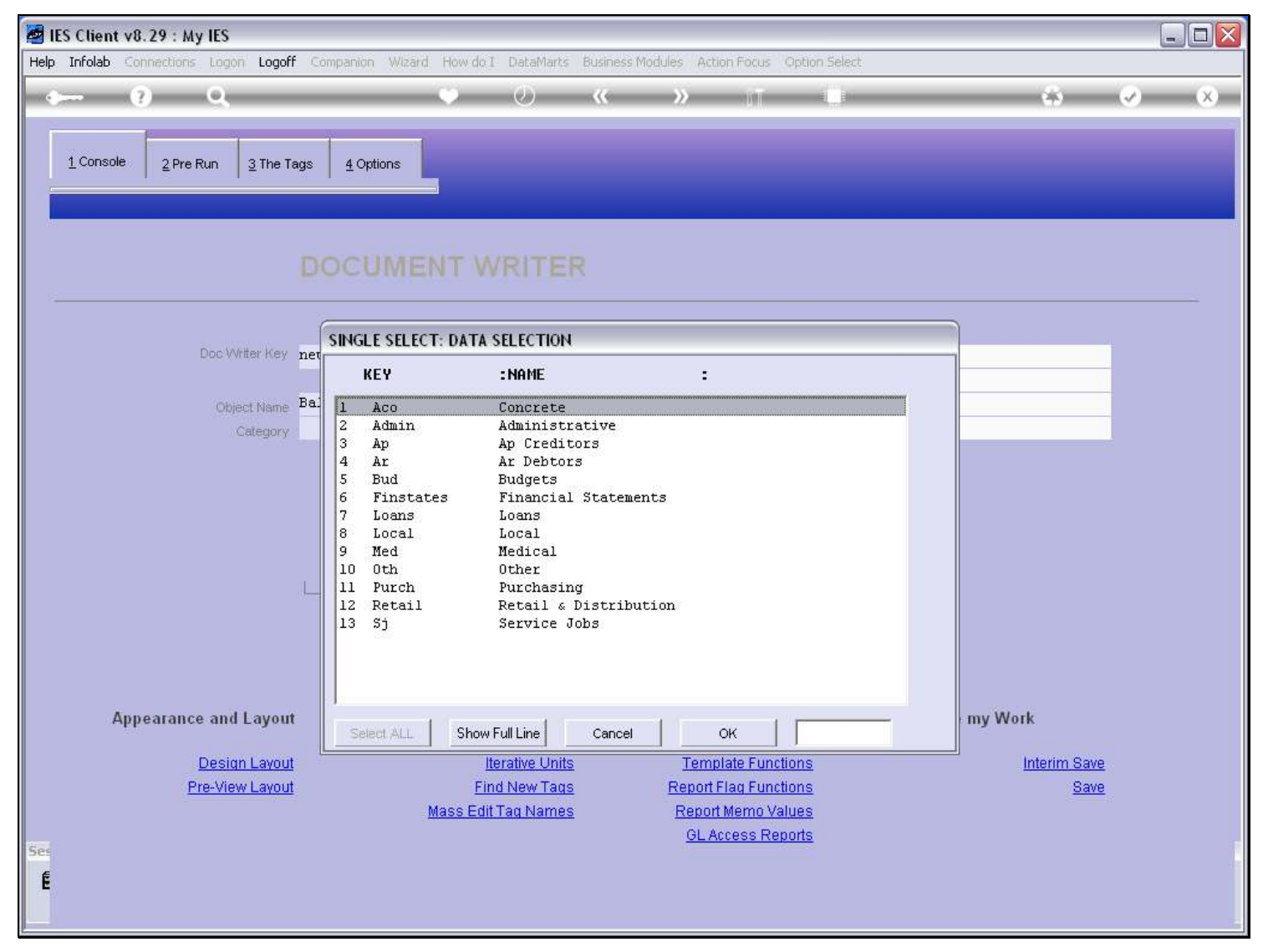

#### Slide 4 - Slide 4

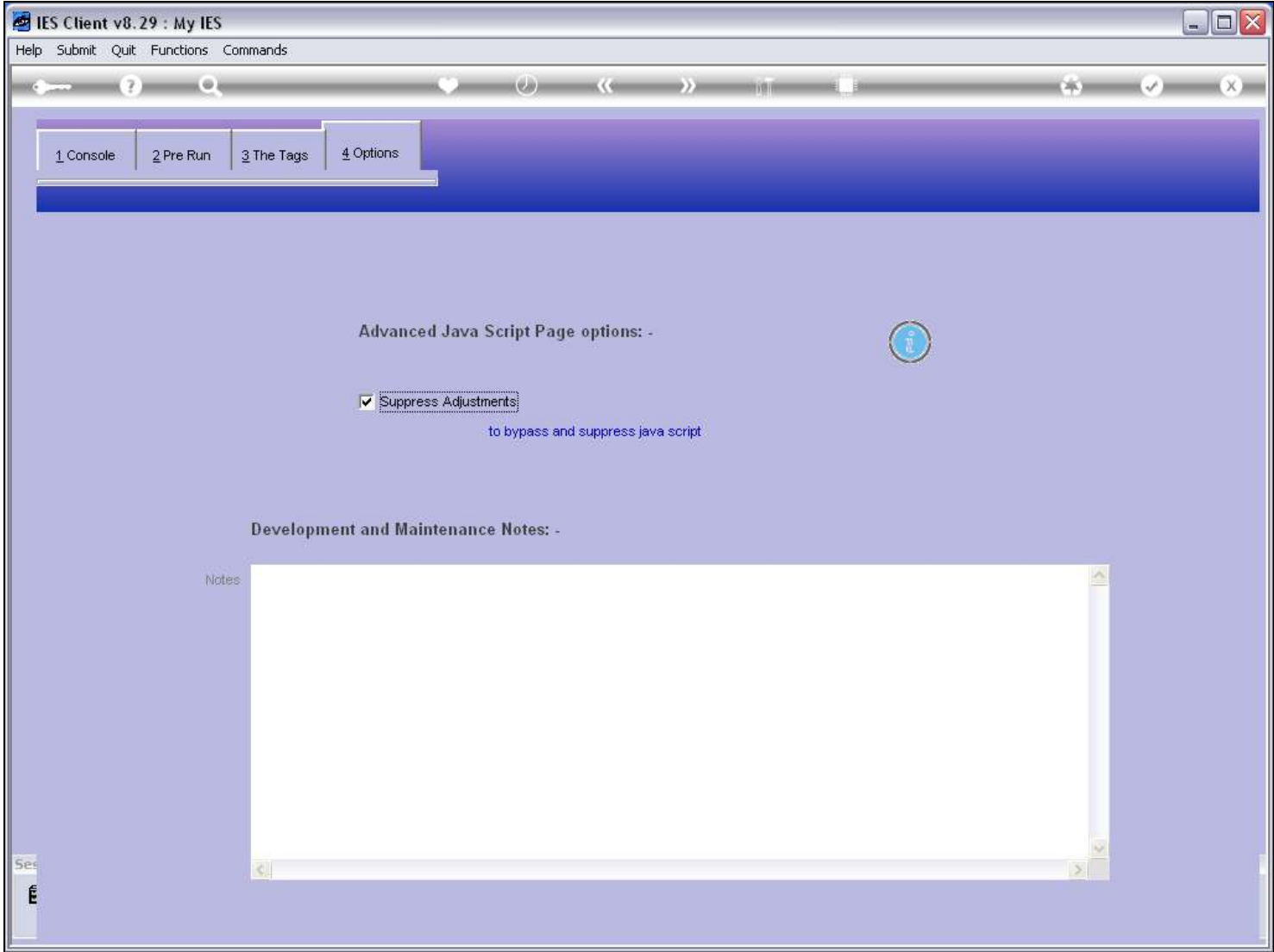

#### Slide notes

We are encouraged to put some Notes for all DocWriter Reports, as this helps to identify the Report, understand what it is for, whether it may be changed, how it is used, etc. If we don't put any Notes, then the system will express some disappointment each time when we save the Report, without Notes.

### Slide 5 - Slide 5

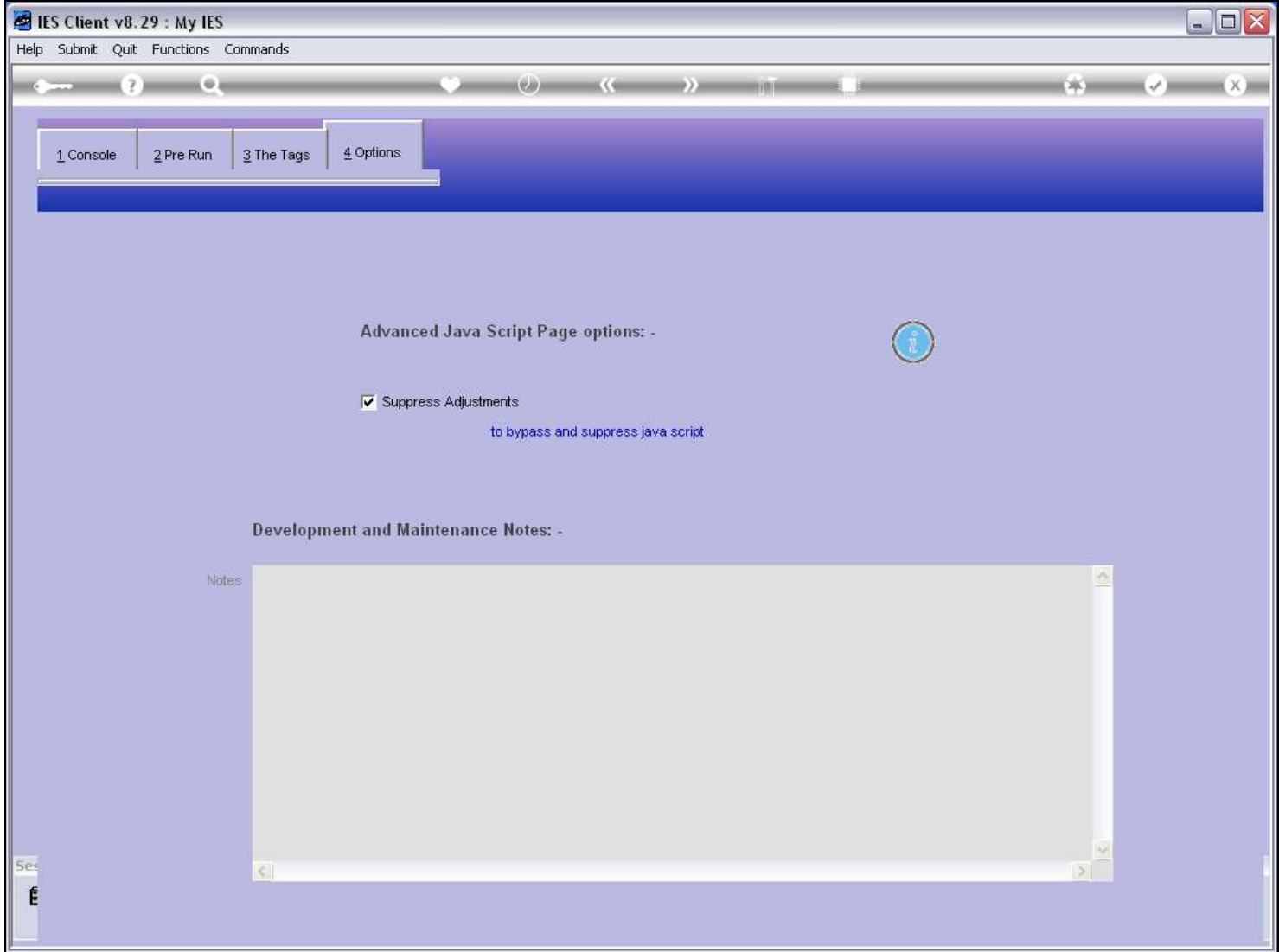

## Slide 6 - Slide 6

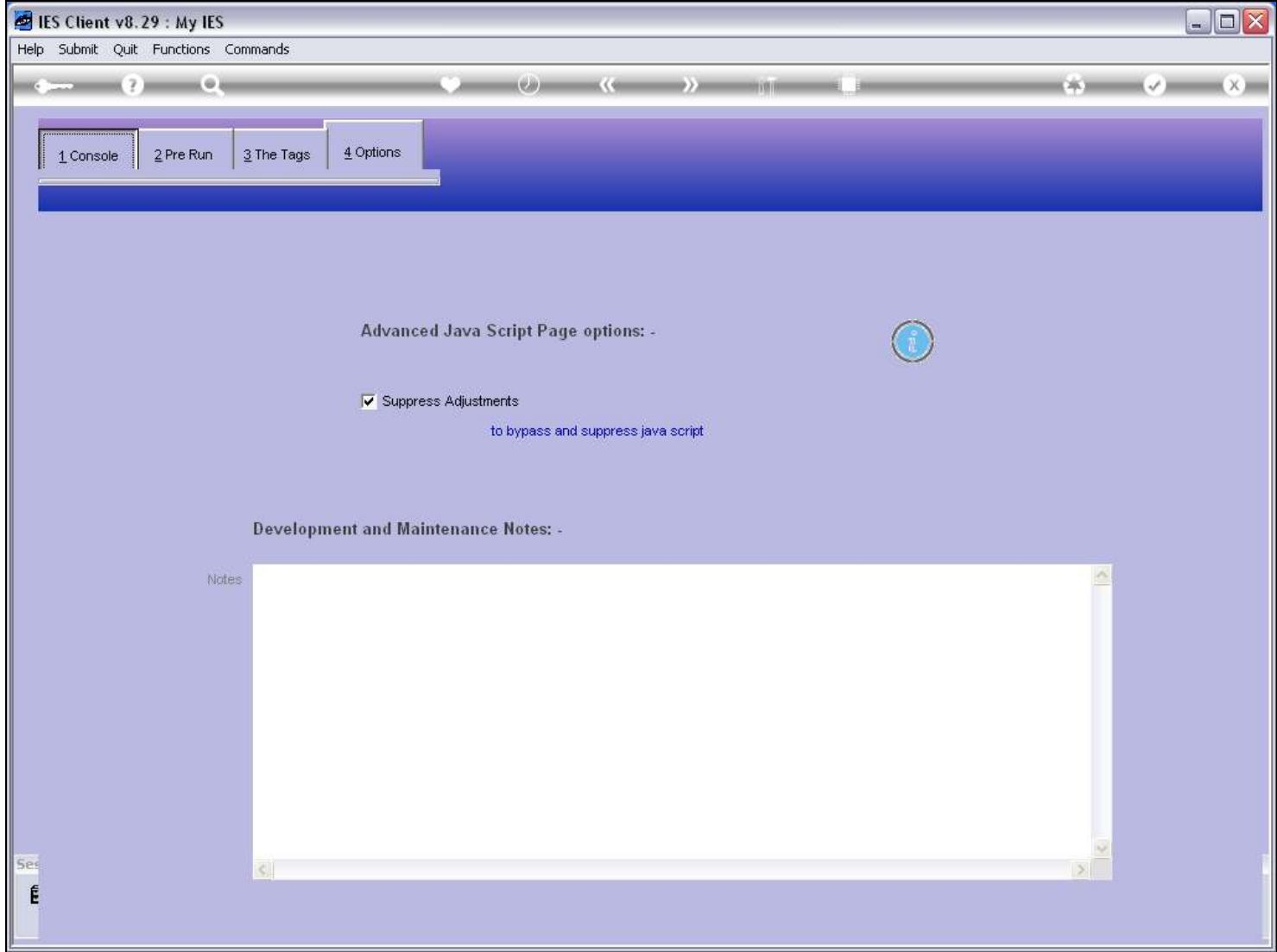

## Slide 7 - Slide 7

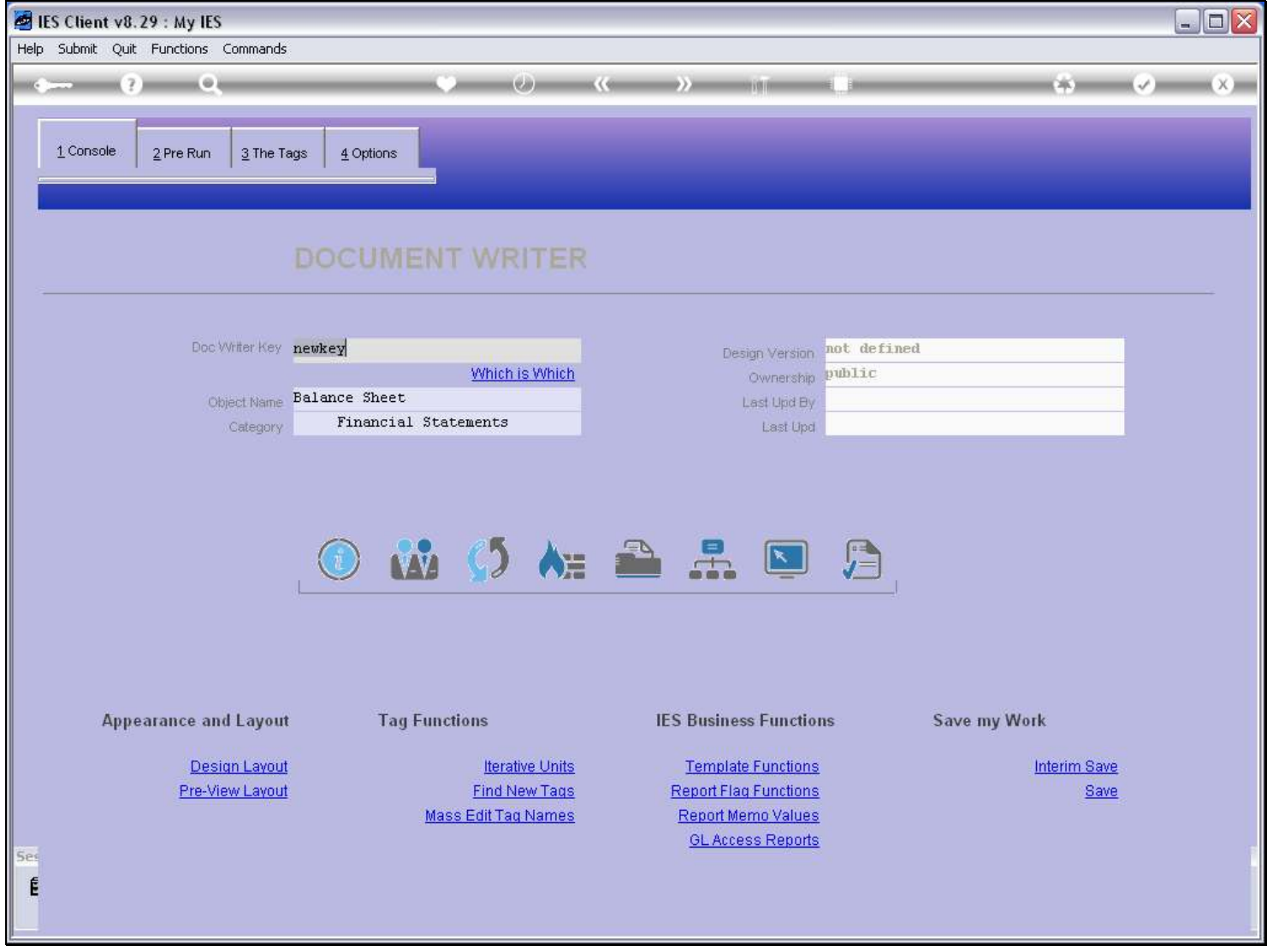

Slide notes

Slide 8 - Slide 8

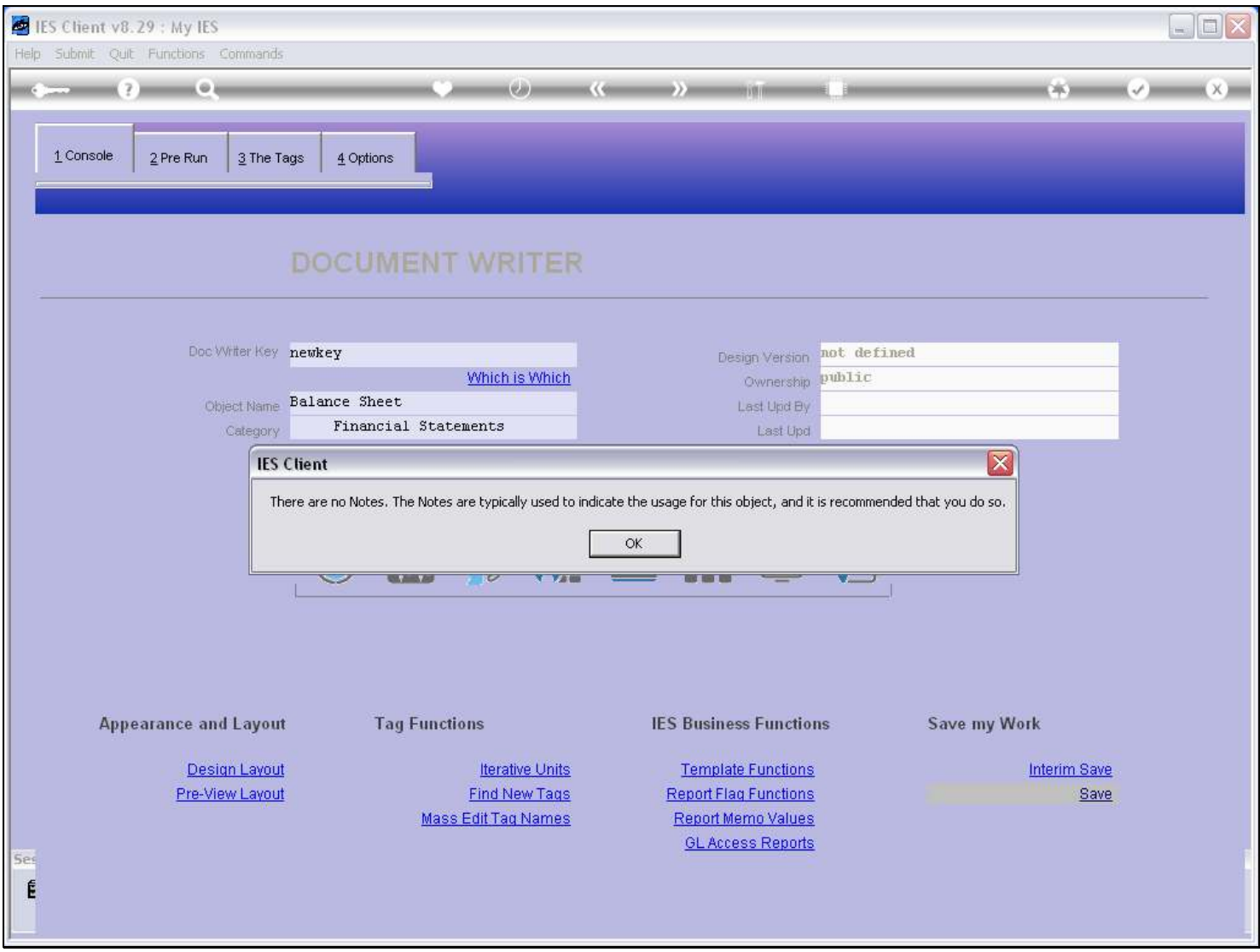

#### Slide notes

So, it is a really good idea to use the Notes field as intended.

### Slide 9 - Slide 9

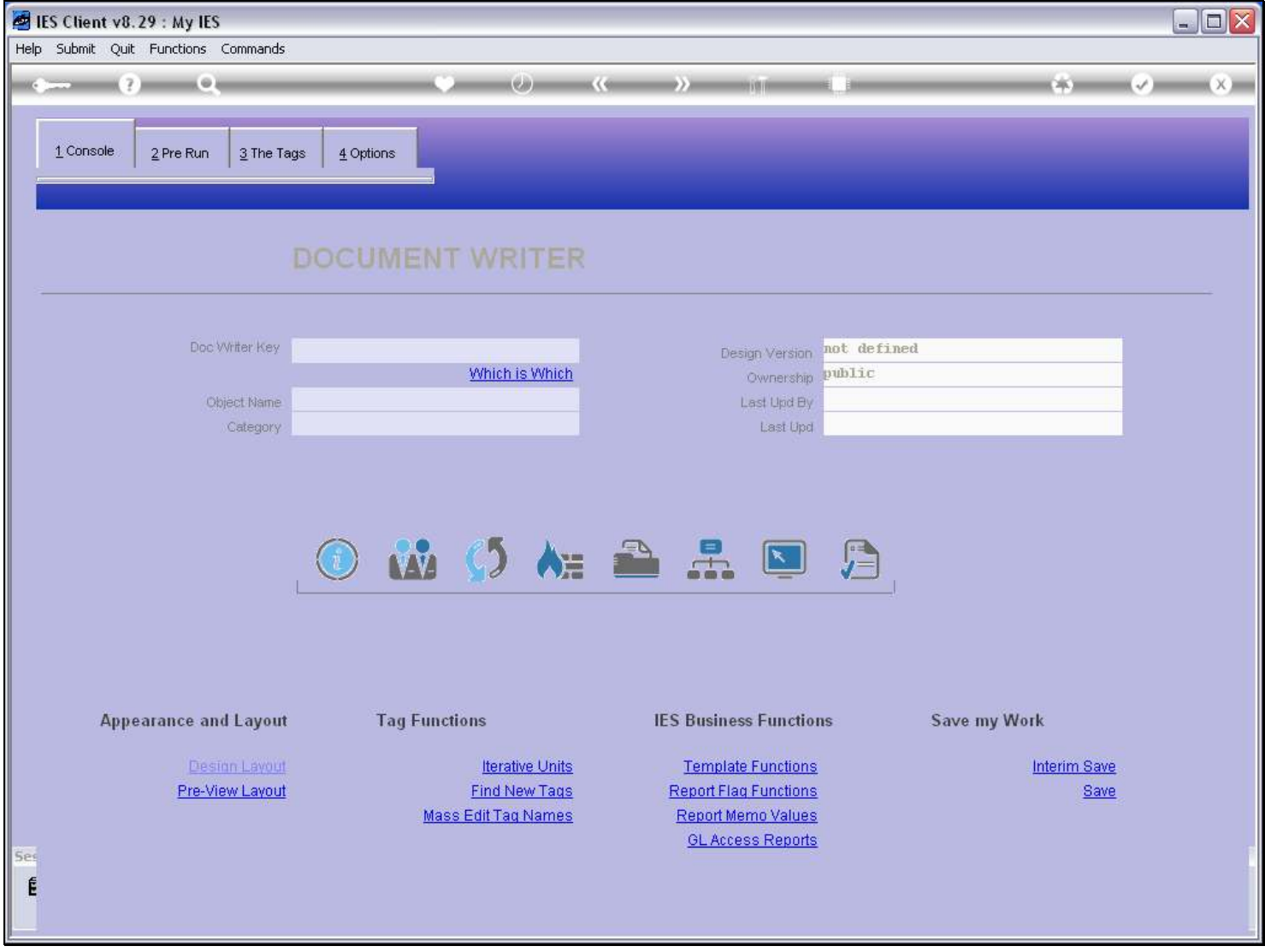

Slide notes

### Slide 10 - Slide 10

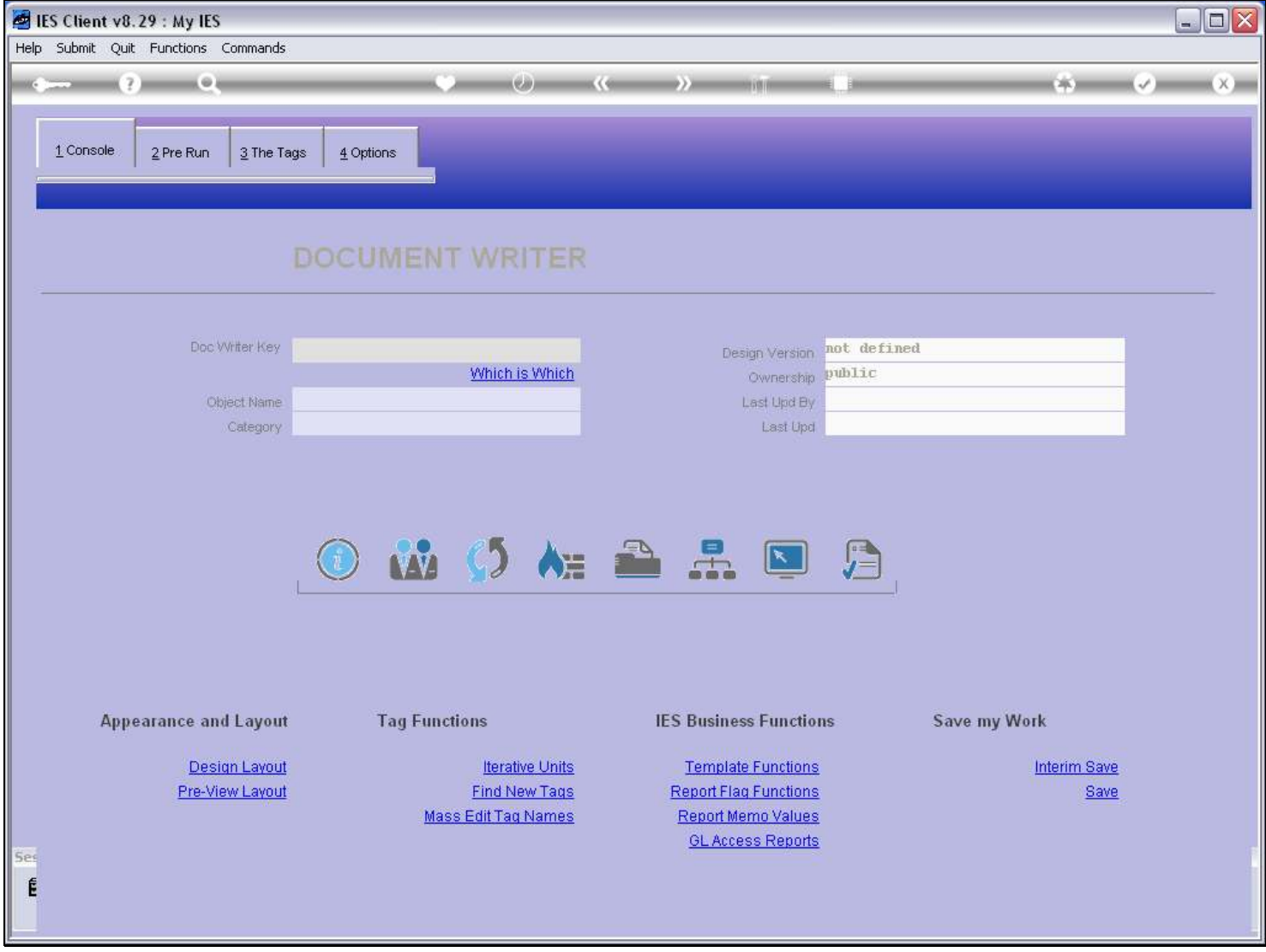

Slide notes

### Slide 11 - Slide 11

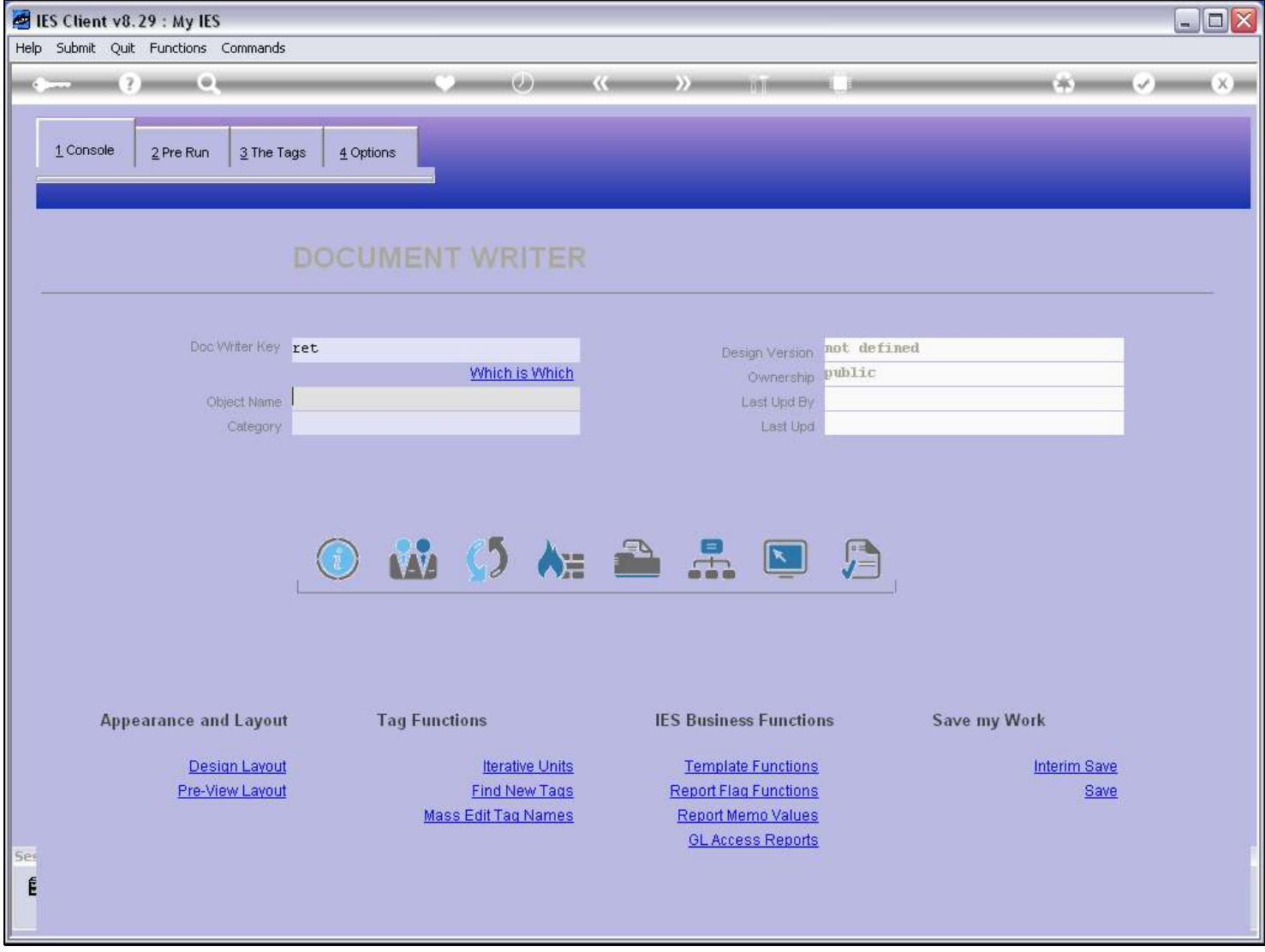

Slide notes

# Slide 12 - Slide 12

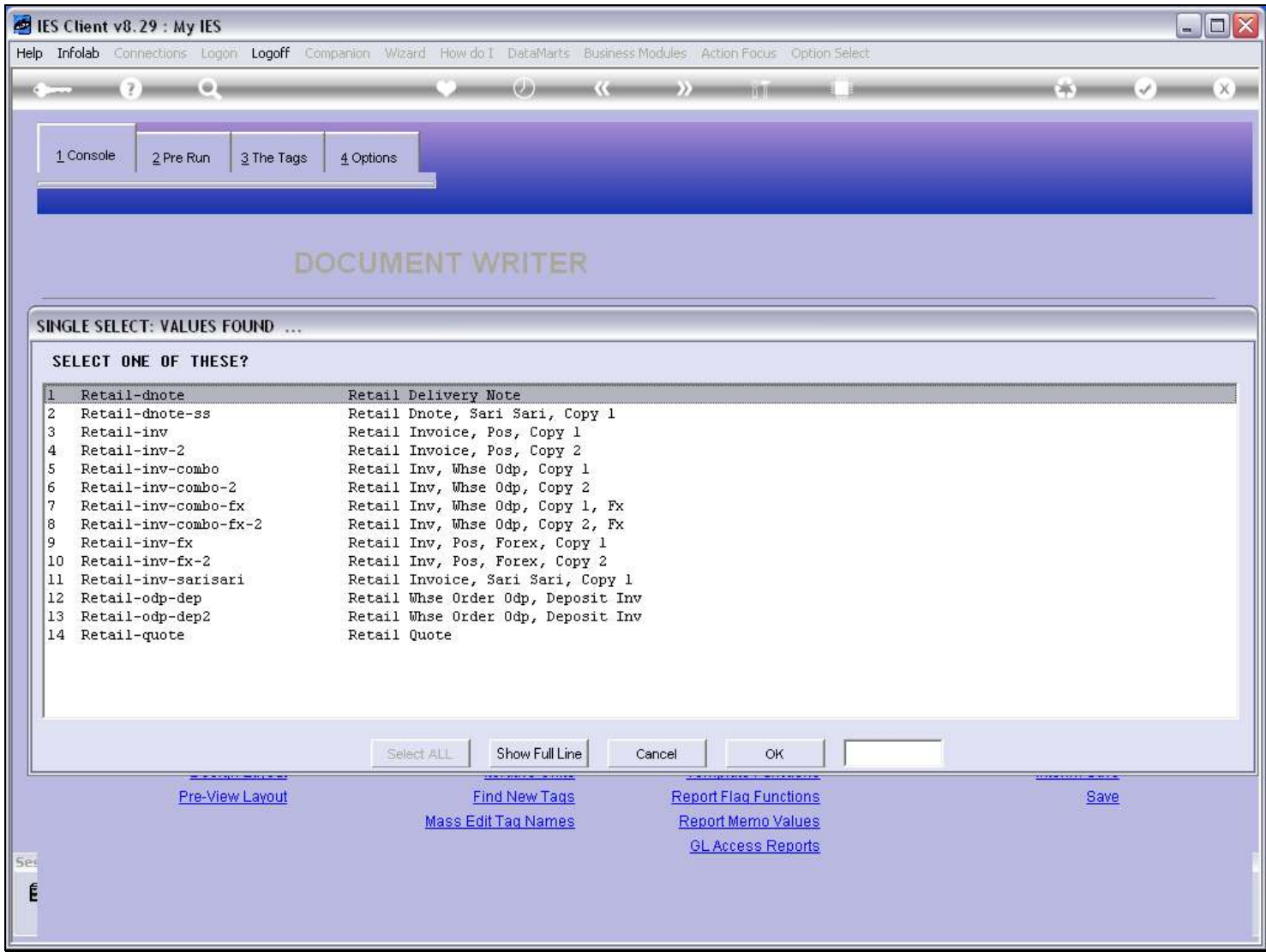

#### Slide 13 - Slide 13

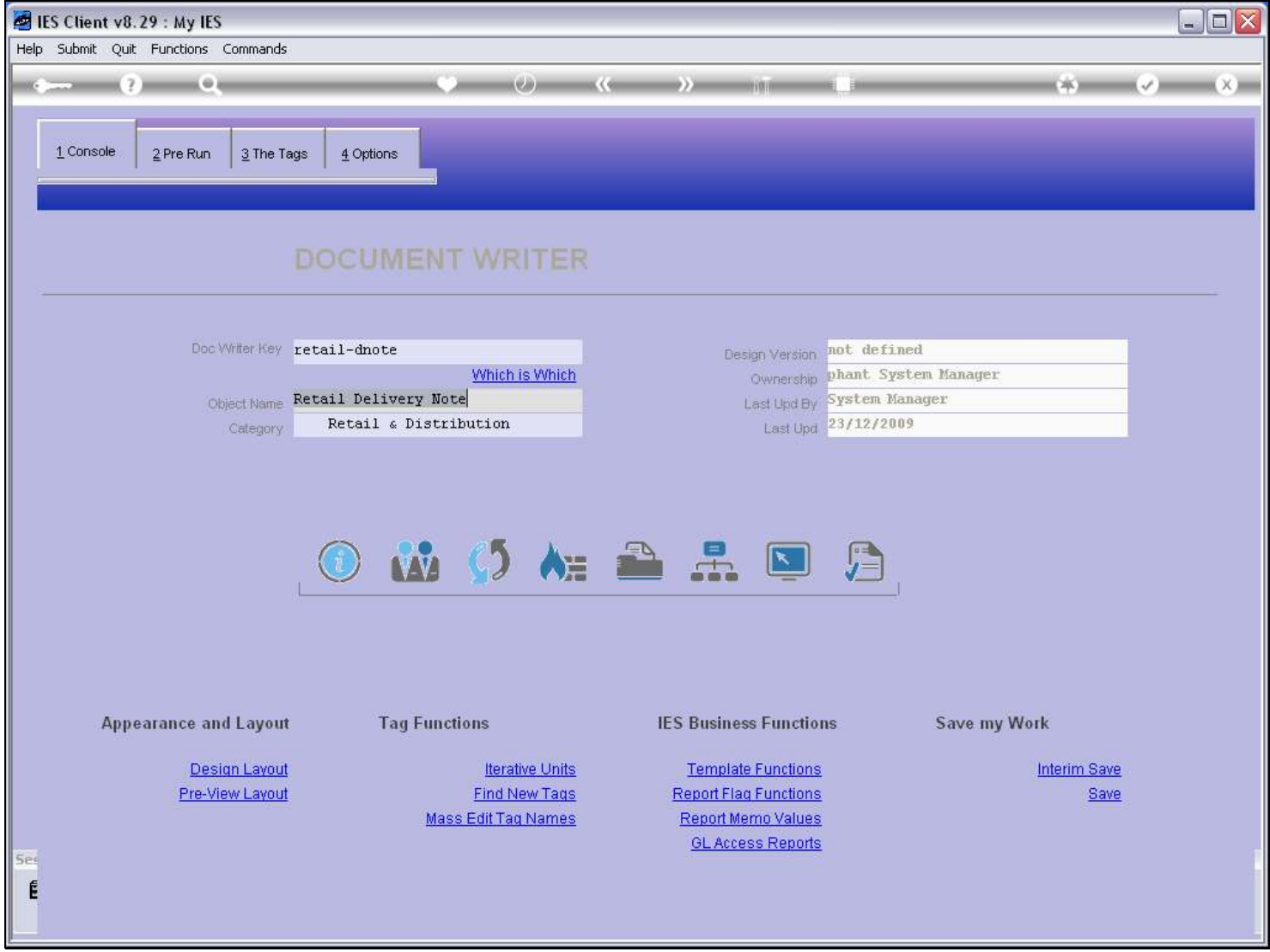

### Slide notes

Here is an example of an existing IES Report. Let's look at the Notes.

#### Slide 14 - Slide 14

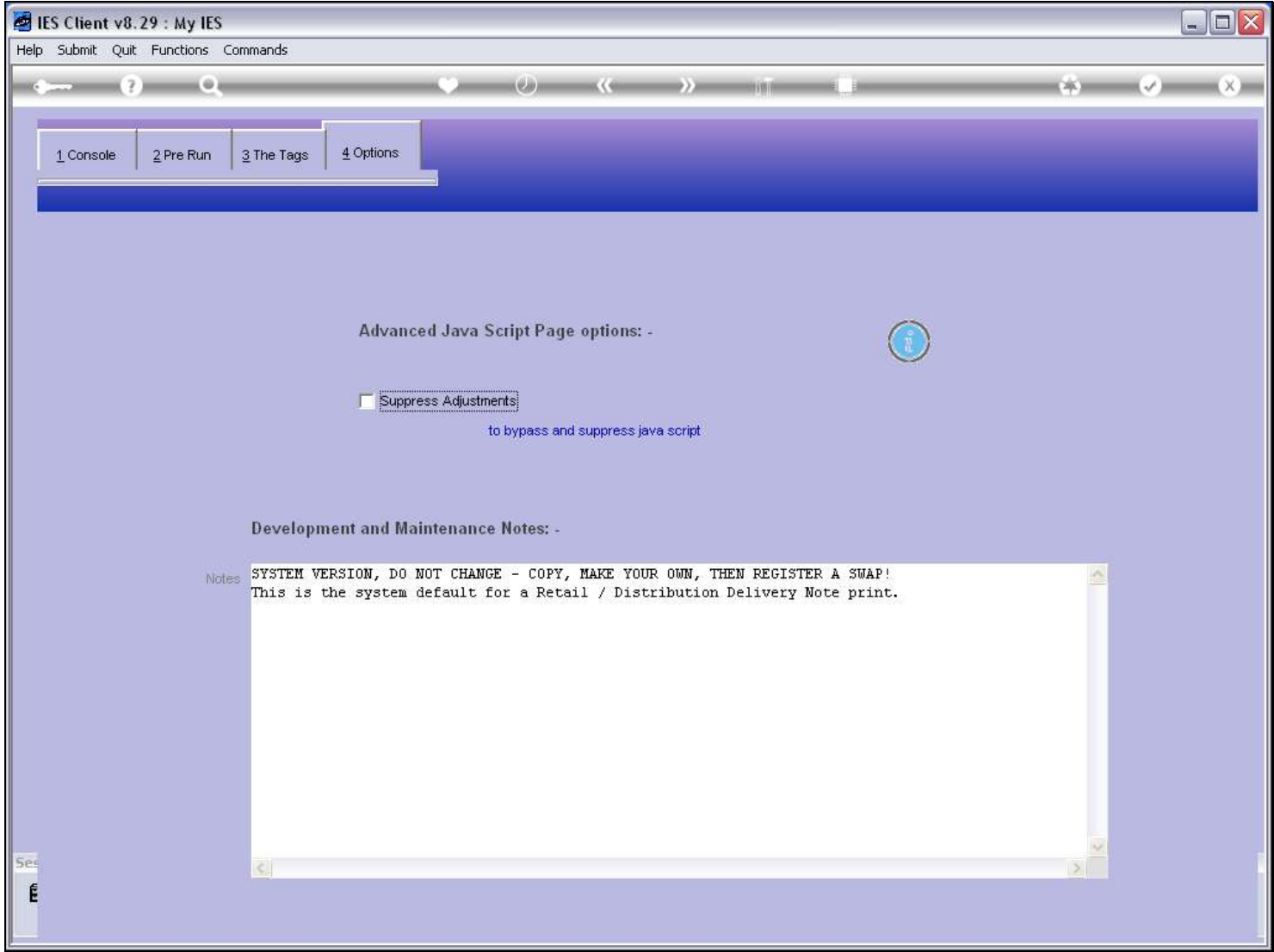

#### Slide notes

All IES Reports usually have an indication that it is a System Version, and not to be changed locally, and what the Report is used for. So when we want to make a local version by copying, modifying and making a Swap, then it is easy to identify which Report to use as the basis for the Copy and the Swap.

#### Slide 15 - Slide 15

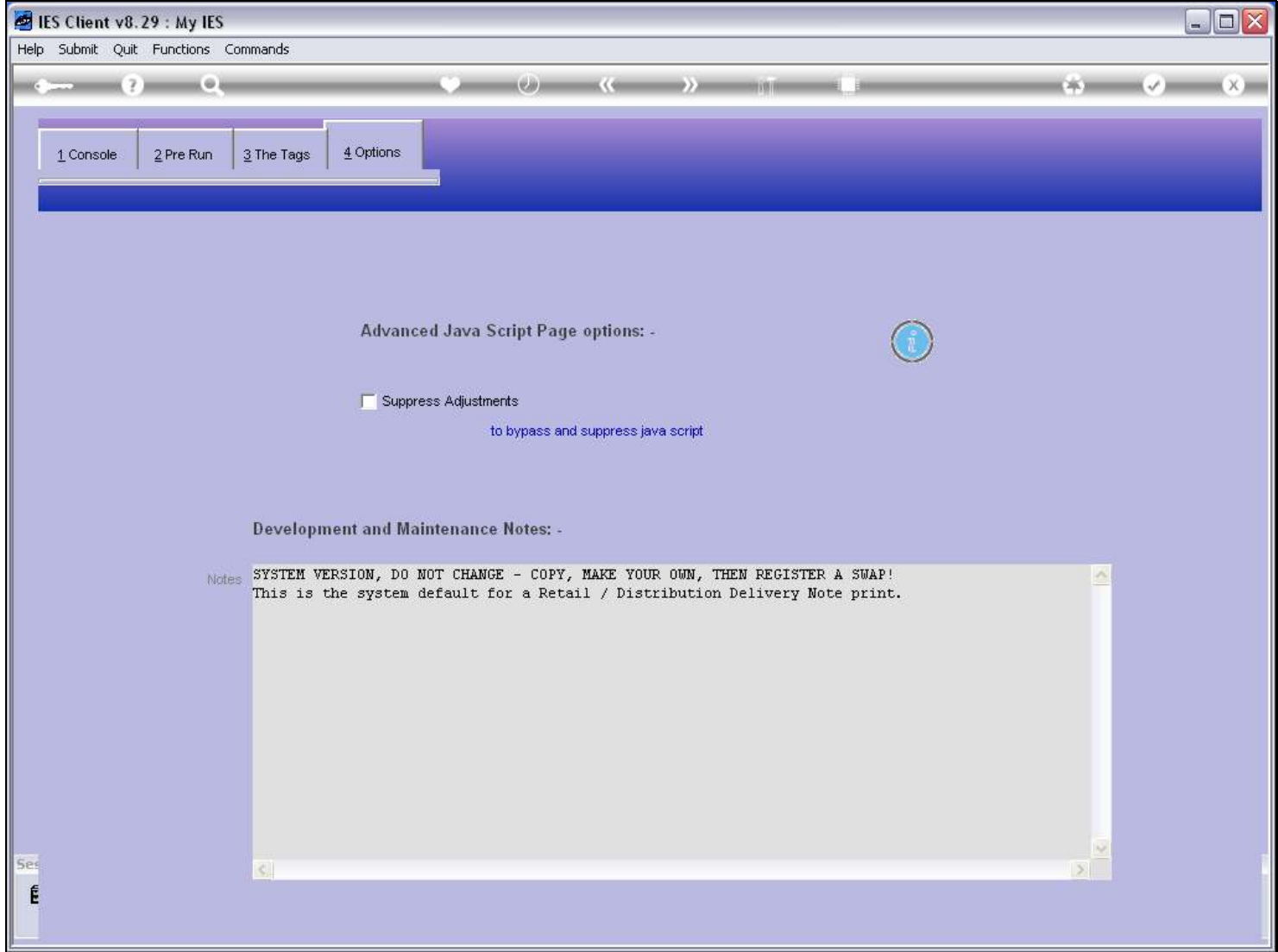